# Rigorous Methods for Software Engineering (F21RS-F20RS) Getting started with Spin

Andrew Ireland Department of Computer Science School of Mathematical and Computer Sciences Heriot-Watt University Edinburgh

**KORKARYKERKER POLO** 

### **Overview**

- $\triangleright$  Context and a little history.
- ▶ Accessing Spin.
- $\blacktriangleright$  How to execute a **Promela** program via *iSpin, e.g. Hello* World!

K ロ ▶ K @ ▶ K 할 ▶ K 할 ▶ | 할 | © 9 Q @

# A Brief History of Spin

- **In Spin** was developed by Gerard J. Holzmann with others in the 1980s at Bell Labs within the Unix group of the Computing Sciences Research Center.
- $\blacktriangleright$  The tool has been available freely since 1991.
- $\blacktriangleright$  In 2001 the tool was awarded the ACM System Software Award:

For SPIN, a highly successful and widely used software model-checking system based on "formal methods" from Computer Science. It has made advanced theoretical verification methods applicable to large and highly complex software systems."

 $\blacktriangleright$  Holzmann setup NASA/JPL's Laboratory for Reliable Software (LaRS) in 2003, located in Pasadena, CA, USA.

### Promela, Spin and iSpin

- **Promela** PROcess MEta LAngugae is a language formally modelling distributed communicating systems:
	- $\blacktriangleright$  Influenced by Dijkstra's guarded command language, Hoare's process algebra CSP and has C-like syntax;
	- **Process communication modelled via message channels, both** asynchronous and synchronous communication supported.
- $\triangleright$  Spin Formal analysis tool for Promela programs:
	- $\triangleright$  Supports simulation, either random or interactive;
	- $\blacktriangleright$  Supports formal verification, *i.e.* absence of deadlocks; unexecutable code; non-progress execution cycles; model checking for linear time temporal properties.
- $\triangleright$  iSpin provides a GUI for Spin.

# The Spin Approach

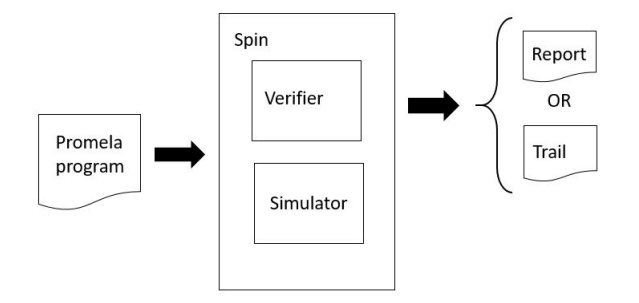

If the Verifier is successful it generates a Report while an unsuccessful verification generates a Trail (i.e. a counter-example)

K ロ ▶ K 個 ▶ K 할 ▶ K 할 ▶ 이 할 → 이익 @

 $\blacktriangleright$  The Simulator allows you to explore counter-examples interactively.

## Accessing Spin Remotely and on the Edinburgh Campus

- $\triangleright$  We will use **Spin** through its GUI which is called **iSpin**.
- $\blacktriangleright$  Linux:
	- Remote access to  $iSpin$  via the School Linux Lab (EMB 2.50) requires  $X2GO$ , for details see:

<https://www.macs.hw.ac.uk/cs/faq.html#Qnx>

Note: for general instructions on downloading and installing Spin and iSpin see:

4 0 > 4 4 + 4 = + 4 = + = + + 0 4 0 +

<http://spinroot.com/spin/Man/README.html>

Accessing Spin Remotely and on the Edinburgh Campus

- $\triangleright$  We will use **Spin** through its GUI which is called **iSpin**.
- $\blacktriangleright$  Windows:
	- $\triangleright$  iSpin is available on the School Virtual Machine (MACS VM) – see: <https://www.macs.hw.ac.uk/VM/>
	- $\triangleright$  The **MACS VM** can be run on the PCs in the University's GRID Digital Lab (GRDL), and these PCs can be accessed via KeyServer. For details on KeyServer see: [https://www.hw.](https://www.hw.ac.uk/uk/services/is/it-essentials/keyserver.htm) [ac.uk/uk/services/is/it-essentials/keyserver.htm](https://www.hw.ac.uk/uk/services/is/it-essentials/keyserver.htm)
	- $\triangleright$  Note that the following **GRDL** PCs have limited memory so do not have the MACS VM installed: PC001; PC015; PC019; PC038 PC068; PC074; PC076; PC095; PC108; PC109; PC115; PC118. However, that still leaves nearly 90 GRDL PCs that do have the MACS VM installed.
	- I Note that there is NO ACCESS to the MACS VM in the EMB 2.52 Windows Lab.

### Accessing Spin on your Laptop via Docker

- $\triangleright$  Docker supports software applications via a platform that facilitates OS virtualization.
- ▶ For how to install Docker and run iSpin on your laptop, see Yuhui Lin's video and associated README text file in the Week 7 module of the course materials on Canvas.

**KORKARYKERKER POLO** 

```
active proctype hello(){
/* My first Promela program (this is a comment)! */
   printf("Hello World!\n")
}
```
K ロ ▶ K 個 ▶ K 할 ▶ K 할 ▶ 이 할 → 9 Q Q →

A closer look at the language later, for now let's see how to execute this code.

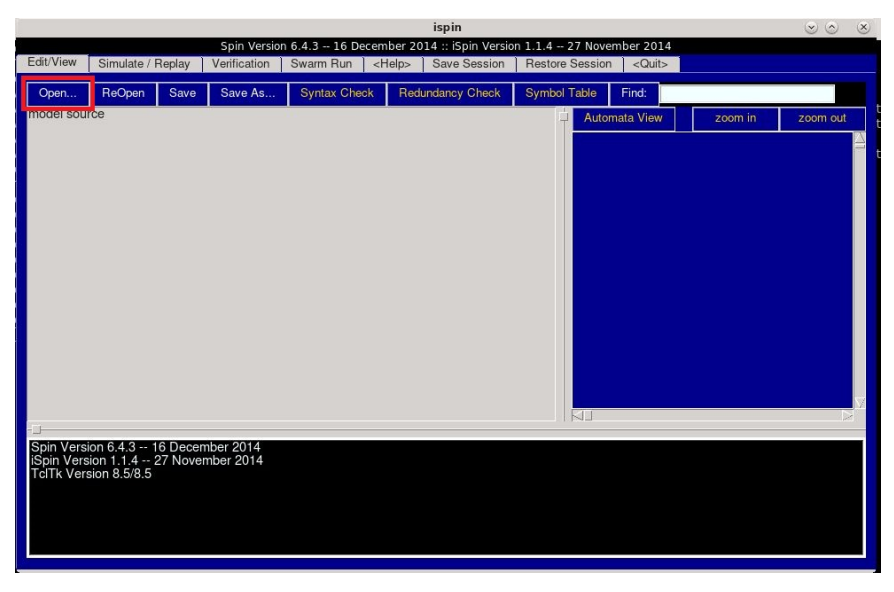

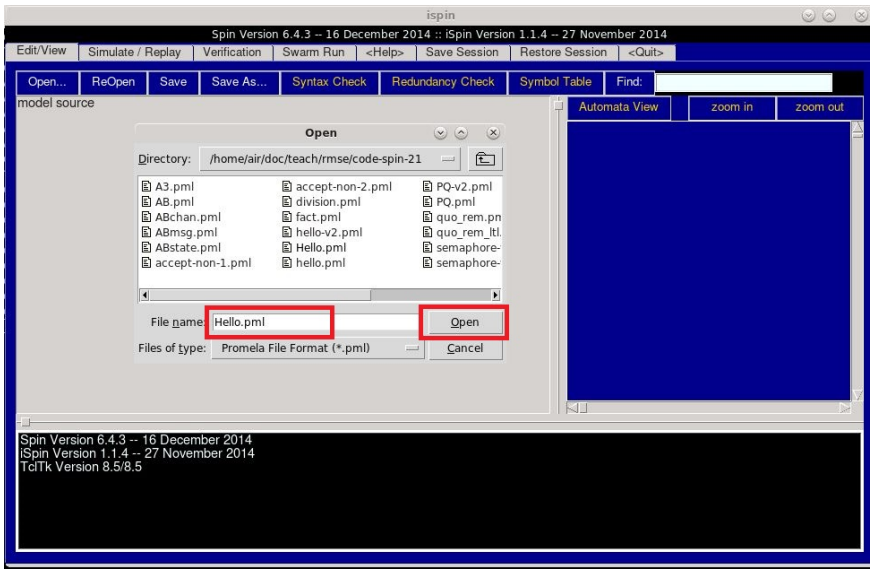

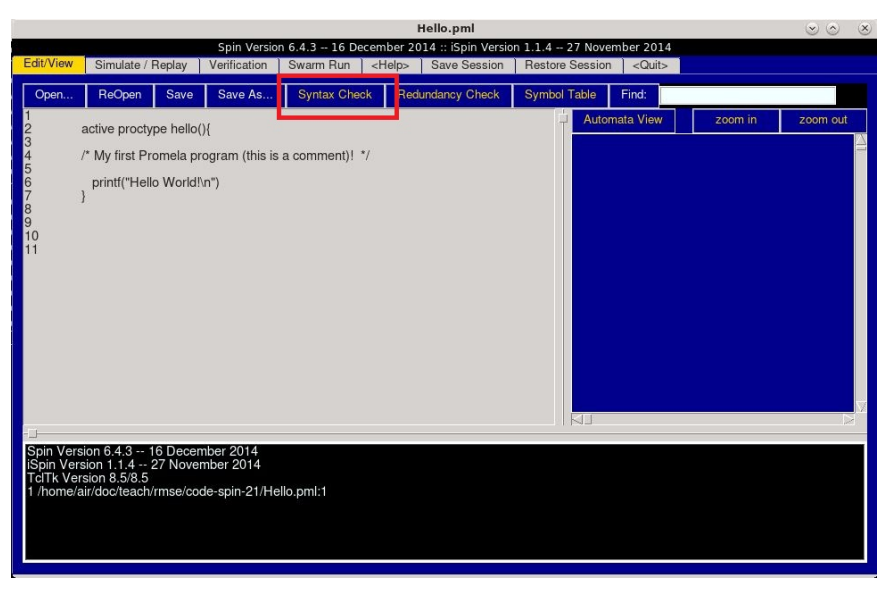

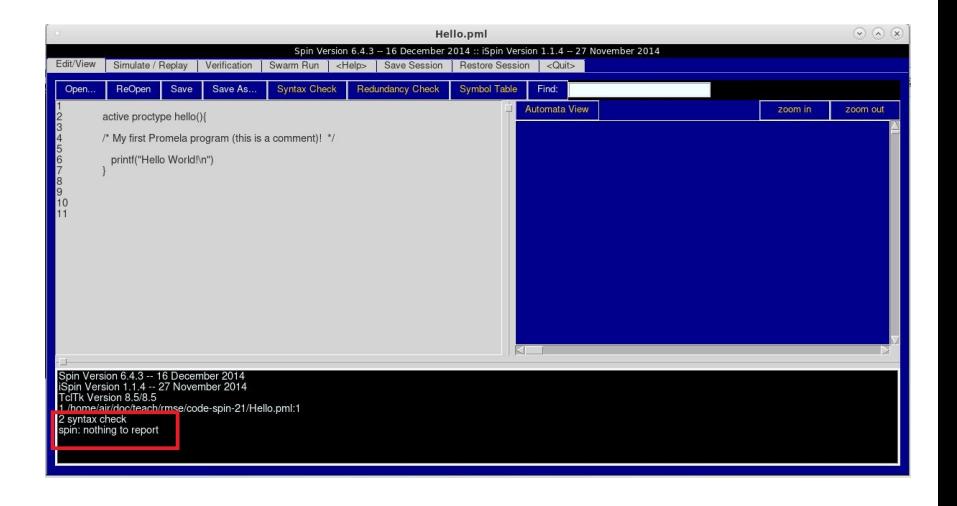

K ロ ▶ K @ ▶ K 할 ▶ K 할 ▶ | 할 | © 9 Q @

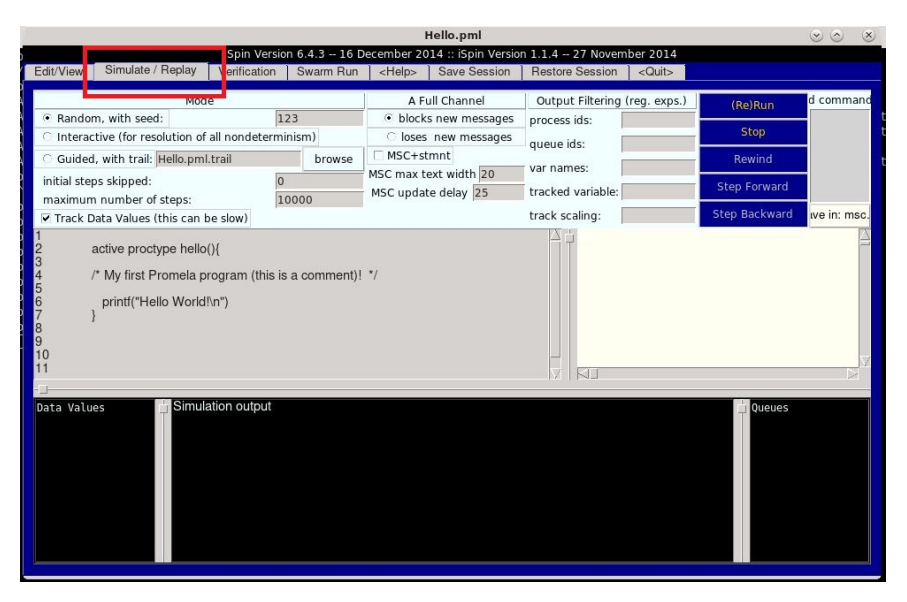

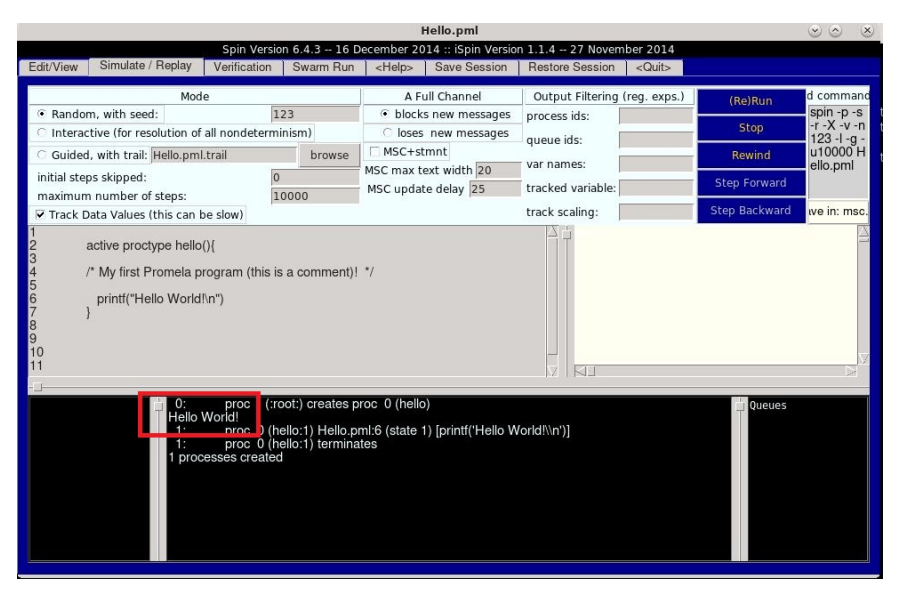

# Summary

#### Learning outcomes:

- $\blacktriangleright$  A brief history of Spin.
- $\blacktriangleright$  How to access the Spin.
- $\blacktriangleright$  How to execute Promela code using iSpin.

K ロ ▶ K 個 ▶ K 할 ▶ K 할 ▶ 이 할 → 9 Q Q →

## Summary

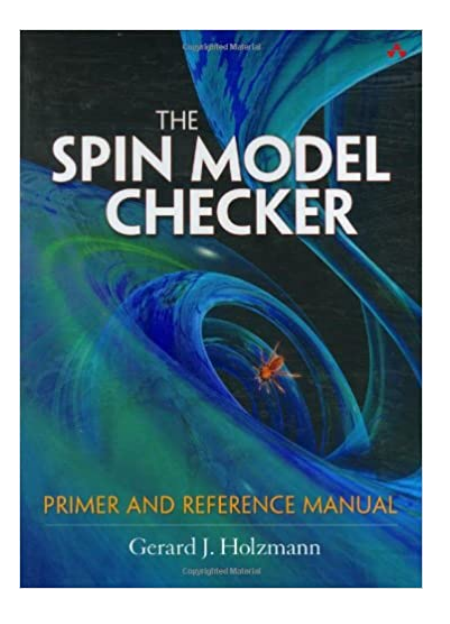

#### Recommended reading:

- $\blacktriangleright$  "The SPIN MODEL CHECKER Primer and Reference Manual" Holzmann, G.J., Addison-Wesley, 2003.
- $\blacktriangleright$  Spin homepage: <http://spinroot.com/>

**KORKARYKERKER POLO**